## **Mettre à jour le système Android™ à partir du smartphone (mise à jour OTA, Over The Air)**

La mise à jour OTA (Over The Air) permet d'apporter des correctifs au système Android™ ainsi que l'installation de sa version supérieure (si disponible) sans supprimer les réglages et les données personnelles : - activez la connexion Internet (nous conseillons d'utiliser une connexion Wi-Fi pour optimiser le téléchargement),**\***

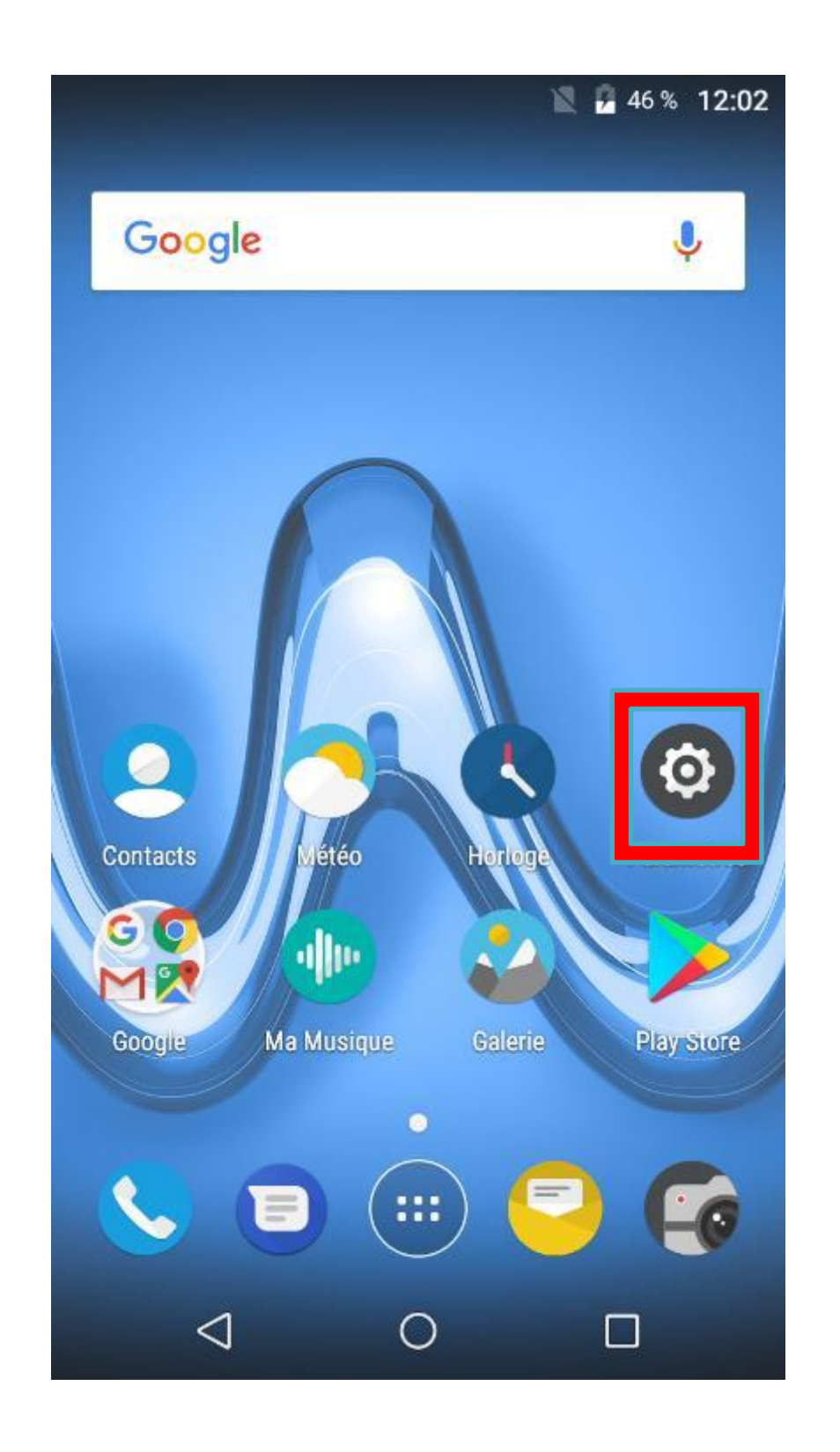

- ouvrez l'application "Paramètres" - appuyez sur « A propos du téléphone »

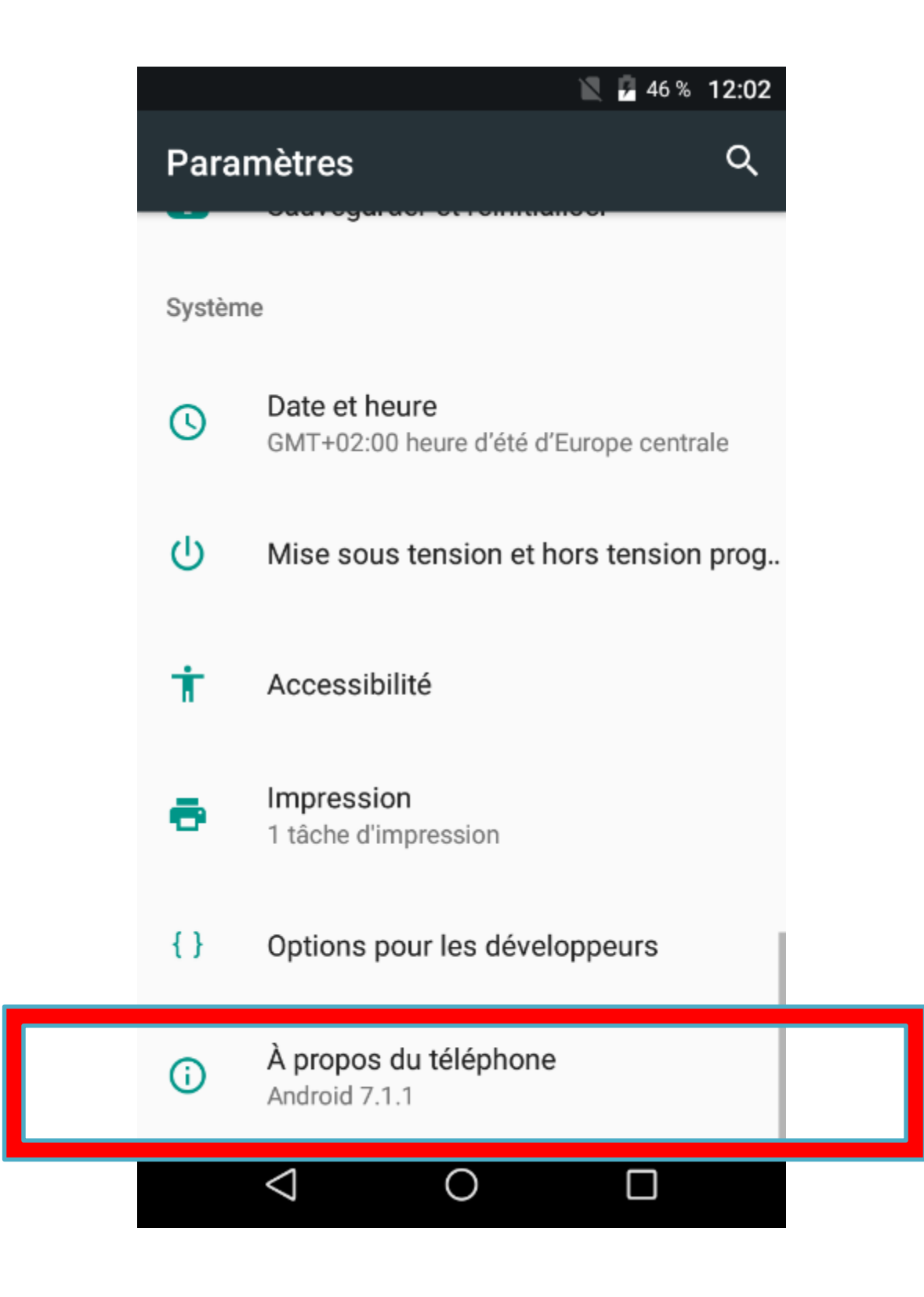

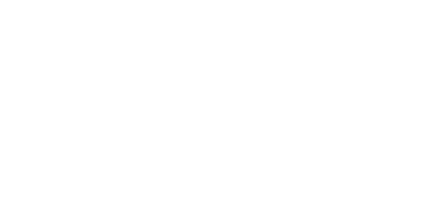

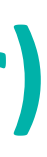

## - Selectionner "Mise à jour Téléphone"

## $\bigotimes$  12:26

## État du téléphone

Mise à jour Téléphone Vérifier la mise à jour du téléphone

État

 $\equiv$ 

Numéro de téléphone, signal, etc.

Informations légales

Modèle TOMMY2

Version d'Android

 $7.1.1$ 

Niveau du correctif de sécurité Android 1 décembre 2017

Version de bande de base PSS.J0.3.0-00296-8909\_GEN\_PACK-1

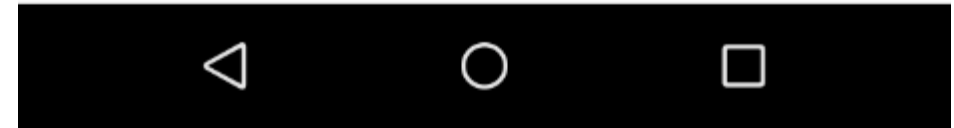

- Ouvrez l'application mise à jour du système et sélectionner « Rechercher MAJ » dès lors une mise à jour vous sera proposée afin de mettre a jour votre mobile.

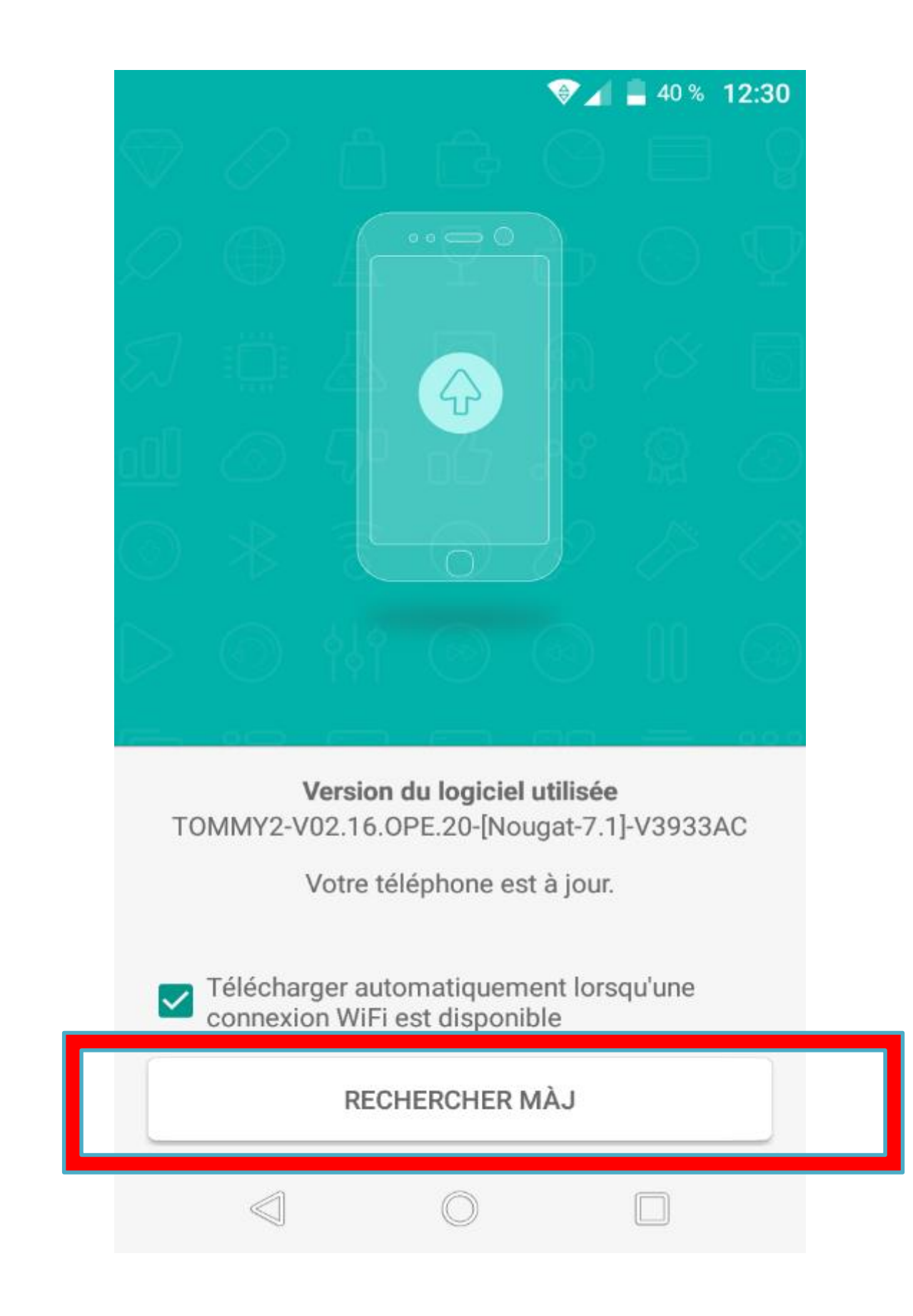

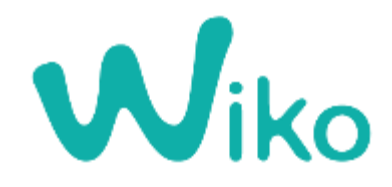